## **Inhaltsverzeichnis**

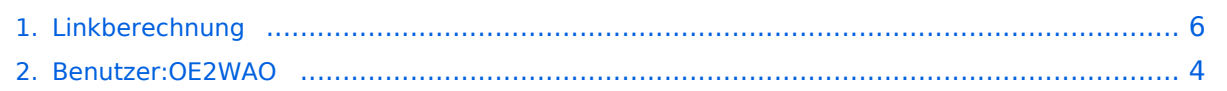

## **Linkberechnung**

[Versionsgeschichte interaktiv durchsuchen](https://wiki.oevsv.at) [VisuellWikitext](https://wiki.oevsv.at)

#### **[Version vom 19. Januar 2009, 18:13 Uhr](#page-5-0) ( [Quelltext anzeigen](#page-5-0))** [OE2WAO](#page-3-0) ([Diskussion](https://wiki.oevsv.at/w/index.php?title=Benutzer_Diskussion:OE2WAO&action=view) | [Beiträge](https://wiki.oevsv.at/wiki/Spezial:Beitr%C3%A4ge/OE2WAO)) (→Radio Mobile) [← Zum vorherigen Versionsunterschied](#page-5-0)

#### **[Version vom 19. Januar 2009, 18:14 Uhr](#page-5-0) ( [Quelltext anzeigen\)](#page-5-0)**

[OE2WAO](#page-3-0) [\(Diskussion](https://wiki.oevsv.at/w/index.php?title=Benutzer_Diskussion:OE2WAO&action=view) | [Beiträge\)](https://wiki.oevsv.at/wiki/Spezial:Beitr%C3%A4ge/OE2WAO) [Zum nächsten Versionsunterschied →](#page-5-0)

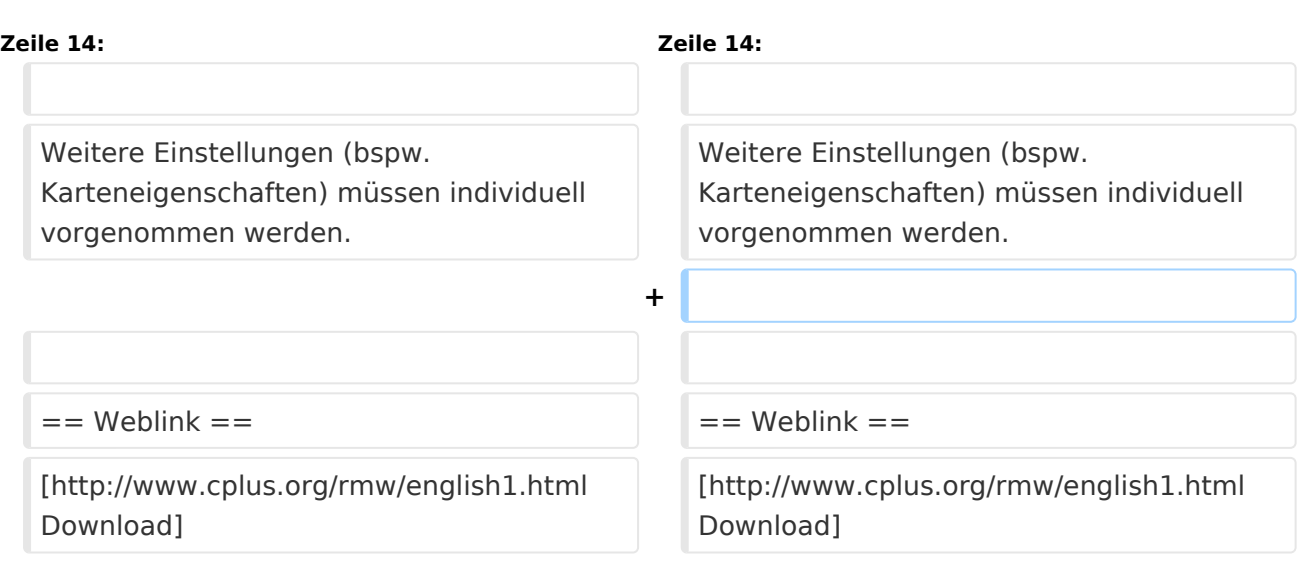

# Version vom 19. Januar 2009, 18:14 Uhr

### Radio Mobile

Links können mit dem freien Programm Radio Mobile berechnet werden.

- **•** Stationseigenschaften Hier werden die Stationen in den einzelnen Standorten angelegt.
- **Netzeigenschaften** In den Bereichen PARAMETER, TOPOLOGIE und TEILNEHMER werden die Netze erstellt. Im
- Bereich SYSTEME gibt man die Eigenschaften der benutzen Komponenten an. **Funkstrecke**
	- Mit F2 kann man sich die Funkstreckeneigenschaften anzeigen lassen.

Weitere Einstellungen (bspw. Karteneigenschaften) müssen individuell vorgenommen werden.

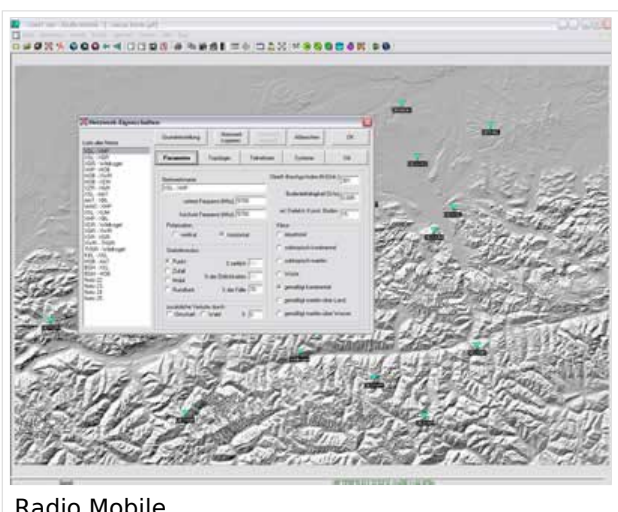

Radio Mobile

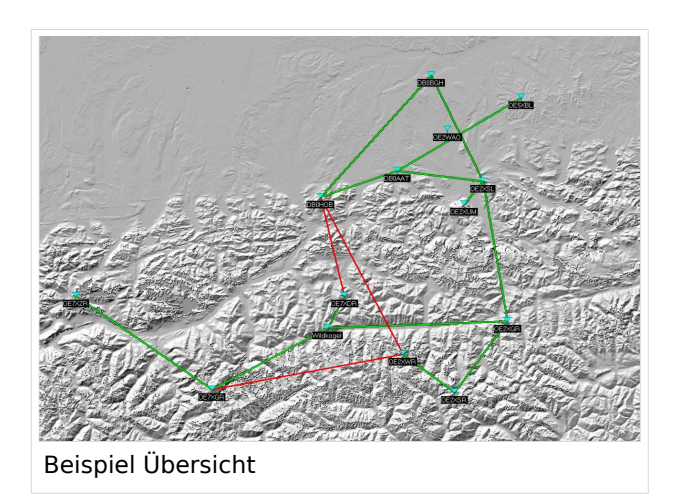

### Weblink

[Download](http://www.cplus.org/rmw/english1.html)

## <span id="page-3-0"></span>**Linkberechnung: Unterschied zwischen den Versionen**

[Versionsgeschichte interaktiv durchsuchen](https://wiki.oevsv.at) [VisuellWikitext](https://wiki.oevsv.at)

**[Version vom 19. Januar 2009, 18:13 Uhr](#page-5-0) ( [Quelltext anzeigen](#page-5-0))** [OE2WAO](#page-3-0) ([Diskussion](https://wiki.oevsv.at/w/index.php?title=Benutzer_Diskussion:OE2WAO&action=view) | [Beiträge](https://wiki.oevsv.at/wiki/Spezial:Beitr%C3%A4ge/OE2WAO)) (→Radio Mobile) [← Zum vorherigen Versionsunterschied](#page-5-0)

#### **[Version vom 19. Januar 2009, 18:14 Uhr](#page-5-0) ( [Quelltext anzeigen\)](#page-5-0)**

[OE2WAO](#page-3-0) [\(Diskussion](https://wiki.oevsv.at/w/index.php?title=Benutzer_Diskussion:OE2WAO&action=view) | [Beiträge\)](https://wiki.oevsv.at/wiki/Spezial:Beitr%C3%A4ge/OE2WAO) [Zum nächsten Versionsunterschied →](#page-5-0)

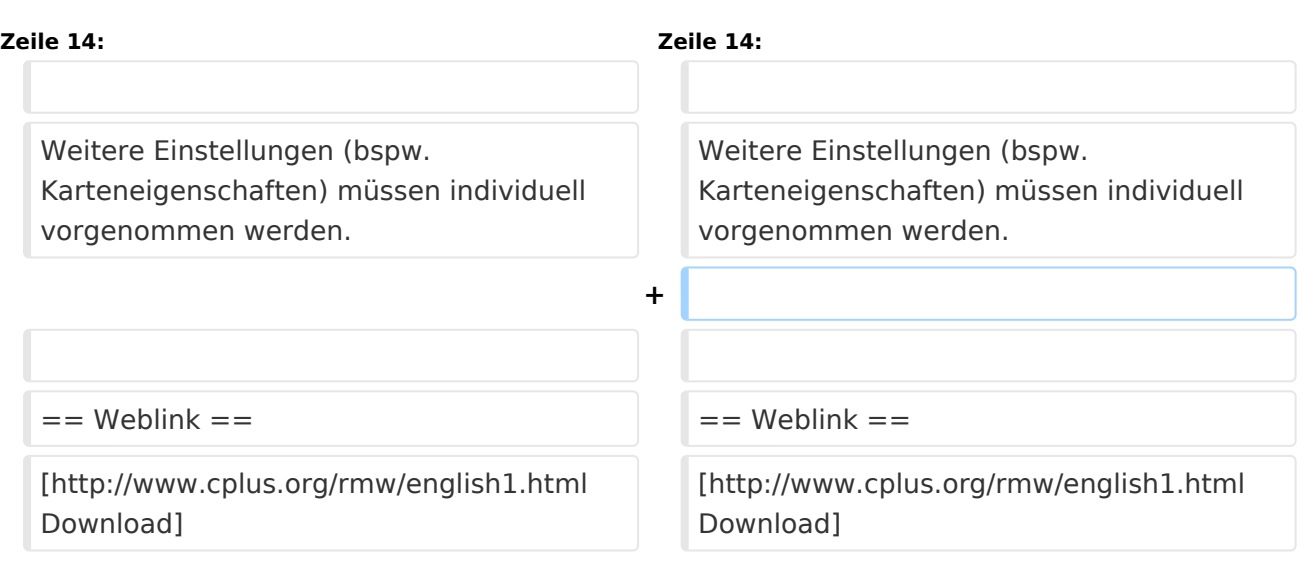

# Version vom 19. Januar 2009, 18:14 Uhr

### Radio Mobile

Links können mit dem freien Programm Radio Mobile berechnet werden.

- **•** Stationseigenschaften Hier werden die Stationen in den einzelnen Standorten angelegt.
- **Netzeigenschaften** In den Bereichen PARAMETER, TOPOLOGIE und TEILNEHMER werden die Netze erstellt. Im
- Bereich SYSTEME gibt man die Eigenschaften der benutzen Komponenten an. **Funkstrecke**
	- Mit F2 kann man sich die Funkstreckeneigenschaften anzeigen lassen.

Weitere Einstellungen (bspw. Karteneigenschaften) müssen individuell vorgenommen werden.

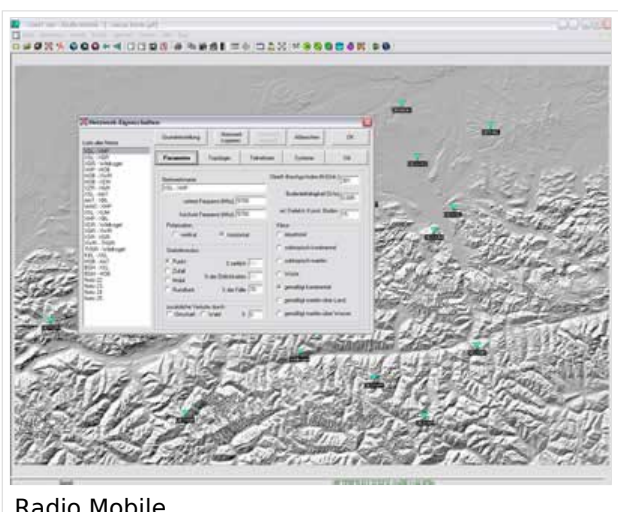

Radio Mobile

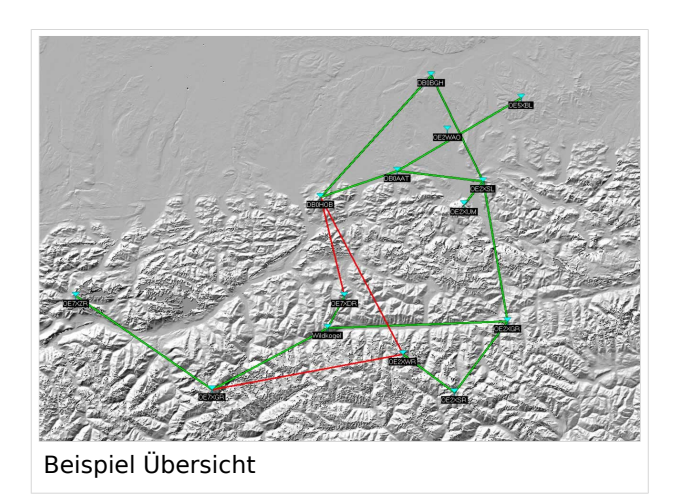

### Weblink

[Download](http://www.cplus.org/rmw/english1.html)

## <span id="page-5-0"></span>**Linkberechnung: Unterschied zwischen den Versionen**

[Versionsgeschichte interaktiv durchsuchen](https://wiki.oevsv.at) [VisuellWikitext](https://wiki.oevsv.at)

**[Version vom 19. Januar 2009, 18:13 Uhr](#page-5-0) ( [Quelltext anzeigen](#page-5-0))** [OE2WAO](#page-3-0) ([Diskussion](https://wiki.oevsv.at/w/index.php?title=Benutzer_Diskussion:OE2WAO&action=view) | [Beiträge](https://wiki.oevsv.at/wiki/Spezial:Beitr%C3%A4ge/OE2WAO)) (→Radio Mobile) [← Zum vorherigen Versionsunterschied](#page-5-0)

#### **[Version vom 19. Januar 2009, 18:14 Uhr](#page-5-0) ( [Quelltext anzeigen\)](#page-5-0)**

[OE2WAO](#page-3-0) [\(Diskussion](https://wiki.oevsv.at/w/index.php?title=Benutzer_Diskussion:OE2WAO&action=view) | [Beiträge\)](https://wiki.oevsv.at/wiki/Spezial:Beitr%C3%A4ge/OE2WAO) [Zum nächsten Versionsunterschied →](#page-5-0)

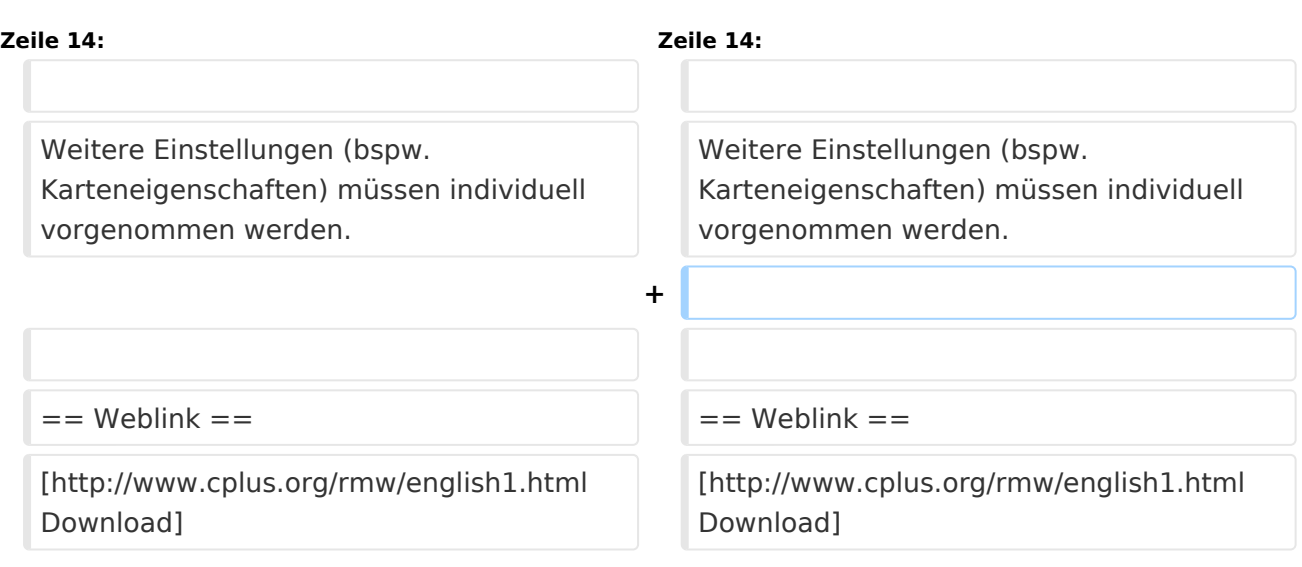

# Version vom 19. Januar 2009, 18:14 Uhr

### Radio Mobile

Links können mit dem freien Programm Radio Mobile berechnet werden.

- **•** Stationseigenschaften Hier werden die Stationen in den einzelnen Standorten angelegt.
- **Netzeigenschaften** In den Bereichen PARAMETER, TOPOLOGIE und TEILNEHMER werden die Netze erstellt. Im

Bereich SYSTEME gibt man die Eigenschaften der benutzen Komponenten an.

**Funkstrecke**

Mit F2 kann man sich die Funkstreckeneigenschaften anzeigen lassen.

Weitere Einstellungen (bspw. Karteneigenschaften) müssen individuell vorgenommen werden.

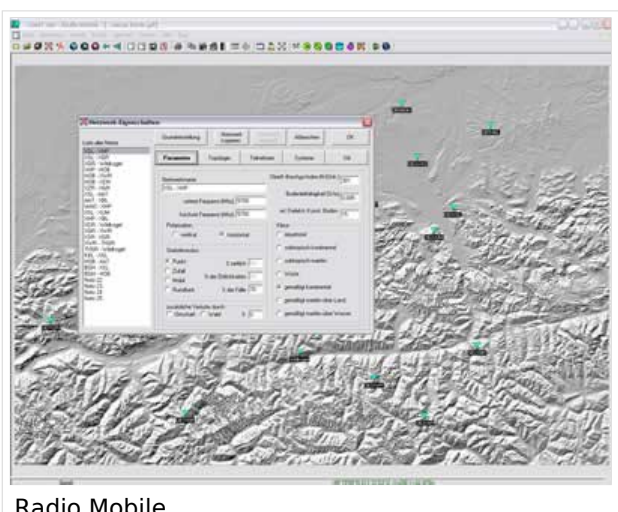

Radio Mobile

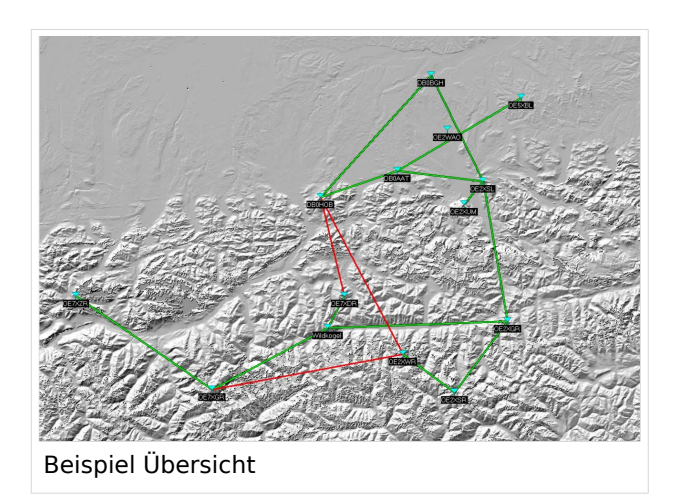

### Weblink

[Download](http://www.cplus.org/rmw/english1.html)